1) Go to the [Log In](https://devbusiness.un.org/user/login) page by clicking the Log In button found on the top right corner of the UNDB website.

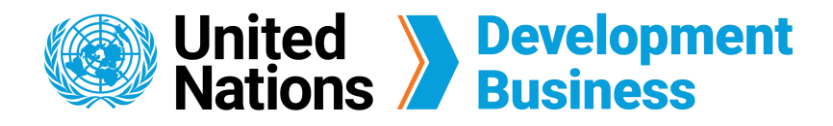

## **How to Manage Corporate Accounts**

The Corporate Subscription to the UNDB Platform gives you five individual full subscription accounts priced at \$2,400 USD. All five individual accounts are under one company profile, which allows managers to monitor the various accounts through our Corporate Account Management System.

Log in with the e-mail address and password associated with the admin account that was used to purchase the Corporate Subscription.  $(2)$ 

Make sure to [Create a Basic Account](https://devbusiness.un.org/sites/devbusiness.un.org/files/How%20to%20Create%20a%20Basic%20Account.pdf) and [Subscribe to a Corporate Subscription with UNDB .](https://devbusiness.un.org/sites/devbusiness.un.org/files/How%20to%20Subscribe%20with%20UNDB.pdf) You will not be able to subscribe to a Corporate Subscription without having a basic account. You will be able to access your Corporate Account Management System once payment has been processed.

**Note:** The account that was used to purchase the Corporate Subscription will be the admin account that has access to the Corporate Account Management System.

 $\left(6\right)$ You have the option to remove users from the corporate subscription by clicking **Disable This User** found under the Action column.

Contact us for more enquiries:

Subscription Services E-MAIL: dbsubscribe@un.org TEL: + 1 (212) 963-1516 FAX: + 1 (917) 367-0266

Go to your **Company Profile** page by clicking on your account name (First Name) found on the top right corner of the UNDB website.

 Select the **Company Members** tab to manage the users of your corporate account.

 Add up to five users using the **Assign Another User** link located under the company members table.

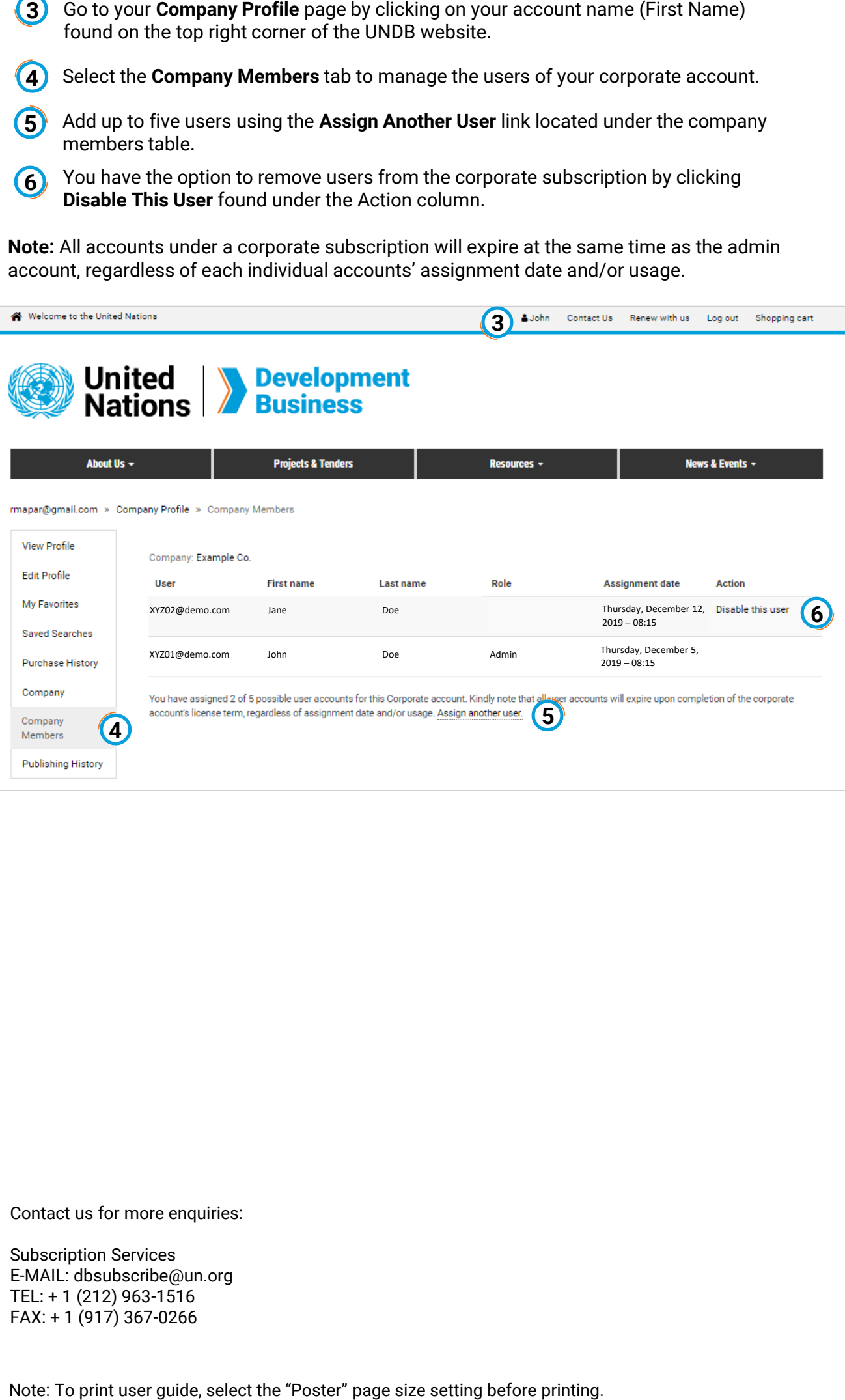

**Note:** All accounts under a corporate subscription will expire at the same time as the admin account, regardless of each individual accounts' assignment date and/or usage.

3 AJohn Contact Us Renew with us Log out Shopping cart

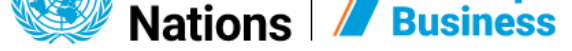

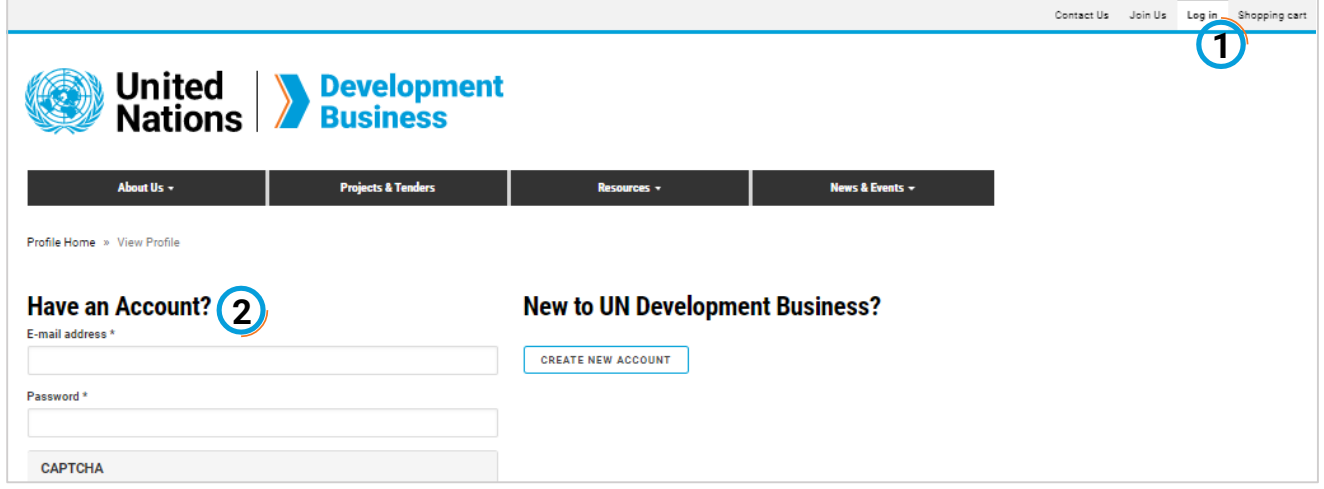